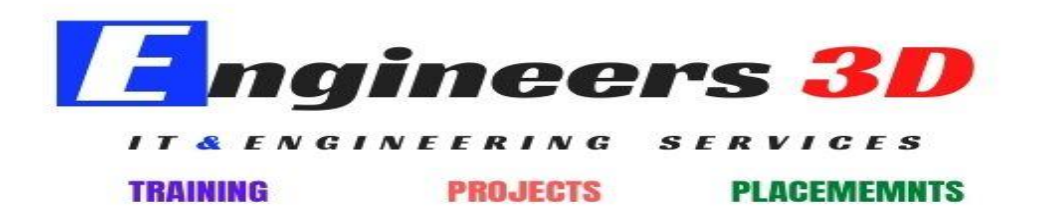

## **Introduction to Tableau**

- What is Tableau
- Architecture of Tableau
- Features of Tableau
- Installation of Tableau Desktop/Public
- Interface of Tableau (Layout, Toolbars, Data pane, Analytics pane etc)
- How to start with Tableau
- Top Chart in Tableau
- Introduction to the various file type
- Quick Introduction to the user interface in tableau
- How to create data visualization using Tableau feature "show me"
- Reorder and Remove Visualization Fields
- How to create calculated field
- How to perform operation using cross tab
- Working with workbook data and Worksheet

### **Data Visualization Principles**

- What is data visualization?
	- i. Why visualization came into the picture?
	- ii. Importance of visualizing data
	- iii. Poor visualization vs Perfect visualization
	- iv. Principal of visualization

#### **ENGINEERS 3D , Call : 9177330109, 9618699765,**

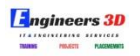

v. Goal of Data visualization

## **Basic Data Visualization/Graph**

- Pivot table and Heat Map
- Highlight Table
- Bar Chart
- Line Chart
- Area Chart
- Pie Chart
- Scatter Plot
- Word Cloud
- Tree Map
- Blended Axis
- Dual Axis

## **Advance Data Visualization/Graph**

- Bar Chart
	- i. Stacked Bar Chart
	- ii. Bar in Bar Chart
	- iii. Combo Chart
- Line Chart
	- i. Single Axis
	- ii. Dual Axis
	- iii. Blended Axis
- Dual Axis Chart
	- i. Line
	- ii. Bar
	- iii. Lollipop Chart
	- iv. Donut
	- v. Bullet Graph
	- vi. Histogram Chart
	- vii. Animated Graph
- Other Advanced Chart

# **Building View Advance Map Option**

- Explain latitude and longitude
- Default location/Edit locations
- Symbol map & Filled Map
- Map Layer

#### **ENGINEERS 3D , Call : 9177330109, 9618699765,**

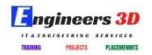

- Image in map
- Map option

### **Data Preparation**

- Connecting to different Data Source
	- i. Excel
	- ii. CSV
	- iii. SQL Server
- Live vs Extract Connection
	- i. Creating Extract
	- ii. Refreshing Extract
	- iii. Increment Extract
	- iv. Refreshing Live
	- v. Data Source Editor
- Pivoting and splitting
- Data Interpreter: Clean Dirty Data

### **Saving and Sharing Tableau Workbook**

- TWB vs TWBX
- How to create a packaged workbook
- Difference between .tde and .hyper file

### **Advanced Data Preparation**

- Joins
	- i. Inner
	- ii. Left
	- iii. Right
	- iv. Outer
- Complex Join
- Union
- Data Blending and when required
- Cross DB Join

### **Basic Filter/Managing your Data**

- Filter
	- i. Types of filter
	- ii. Quick filter
	- iii. Global filter

#### **ENGINEERS 3D , Call : 9177330109, 9618699765,**

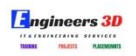

- iv. Normal filter
- v. Relevant filter
- vi. Dimension filter
- vii. Measure filter
- viii. Condition based filter
- ix. Advanced filter using wild card
- x. Right click filtering
- Top & Bottom N Filter
- Filtering Order of Operation

### **Order of Operation (Filter execution steps)**

- Extract Filter
- Data Source Filter
- Context Filter

# **Building Interactive Dashboard/Advanced Filtering and Action**

- Action Filter
	- i. Filter
	- ii. Highlight
	- iii. Go to URL
	- iv. Go to Sheet
	- v. Set Action
	- vi. Parameter Action
- Action Jumps
- Viz in Tool Tip

### **Basic Calculation**

- Sorting
- Calculation String, Basic, Date and Logic
- Continuous and Discrete data
- Working with Dates
- Creating calculated Fields
	- i. Logical Function
	- ii. Case if Function
	- iii. ZN Function
	- iv. Else if Function
	- v. Ad-hoc Function
- Manipulating Text left and right function

#### **ENGINEERS 3D , Call : 9177330109, 9618699765,**

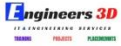

# **Advance Calculation**

- Table Calculation
	- i. Running total
	- ii. Percent
	- iii. Percent total
	- iv. Year over Year Growth
- LOD
	- i. Include
	- ii. Exclude
	- iii. Fixed

### **Grouping Data/Dynamic Representation**

- Groups
- Sets
	- i. In/Out Sets
	- ii. Combined Sets
- Top and Bottom in Single view Parameters
- Dynamic Measure
- Dynamic Dimension
- Hierarchies
- Bins
- Combined Field

# **Analytical Topic/Capability**

- Trend Line
- Forecasting
- Cluster
- Reference Line
- Box Plot(Understanding Outliers in Data)
- Distribution Band
- Reference Band

#### **Formatting**

- Size
- Updating Axis
- Colors
- Borders
- Transparency

#### **ENGINEERS 3D , Call : 9177330109, 9618699765,**

# **Engineers 3D**

- Chart Line
- Reference Line
- Mark Label
- Annotation
- Responsive Tool Tip

### **Dashboard Design**

- Canvas Selection
- Tiled Object
- Floating Object
- Pixel Perfect Alignment
- Summary Box
- Chart Titles and Captions
- Adding Image and Text
- Adding Shading
- Adding Separator Lines
- Dynamic Chart Title
- Information Icons
- Creating a Story

### **Sharing Your Dashboard**

- Publishing to PDF
- Exporting to Pivot Table and Images
- Exporting Packaged workbooks
- Tableau Reader
- Tableau Online
- Tableau Server
- Tableau Public
- Version Control
- Publishing to Tableau Server

End of Content

**ENGINEERS 3D , Call : 9177330109, 9618699765,** 

#### **Visit : www.engineers3d.com**

**Engineers 3D**, Plot No - 48, First Floor, Gayathri Nagar, SAP Street, Mythrivanam, Ameerpet, Hyderabad